## **Bestätigung über Geldzuwendung**

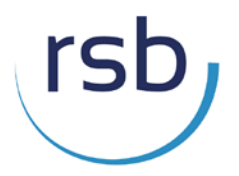

Anleitung zur Ausfüllung des Onlineformulars

## Über folgenden Link kommen Sie zum **Formular-Center des Bundesministerium der Finanzen**: <https://www.formulare-bfinv.de/>

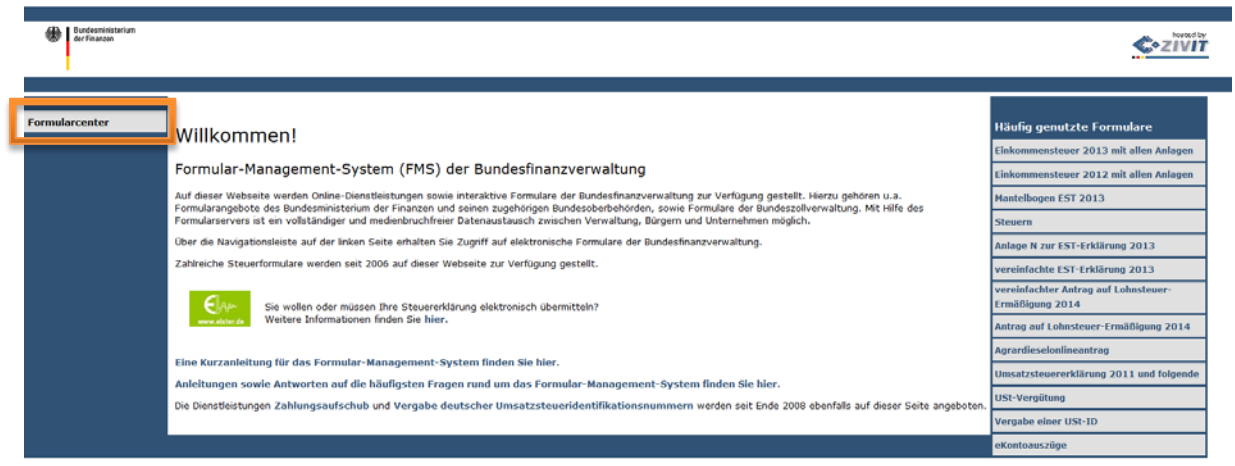

Geben Sie in das Suchfeld oben rechts **'Geldzuwendung'** ein.

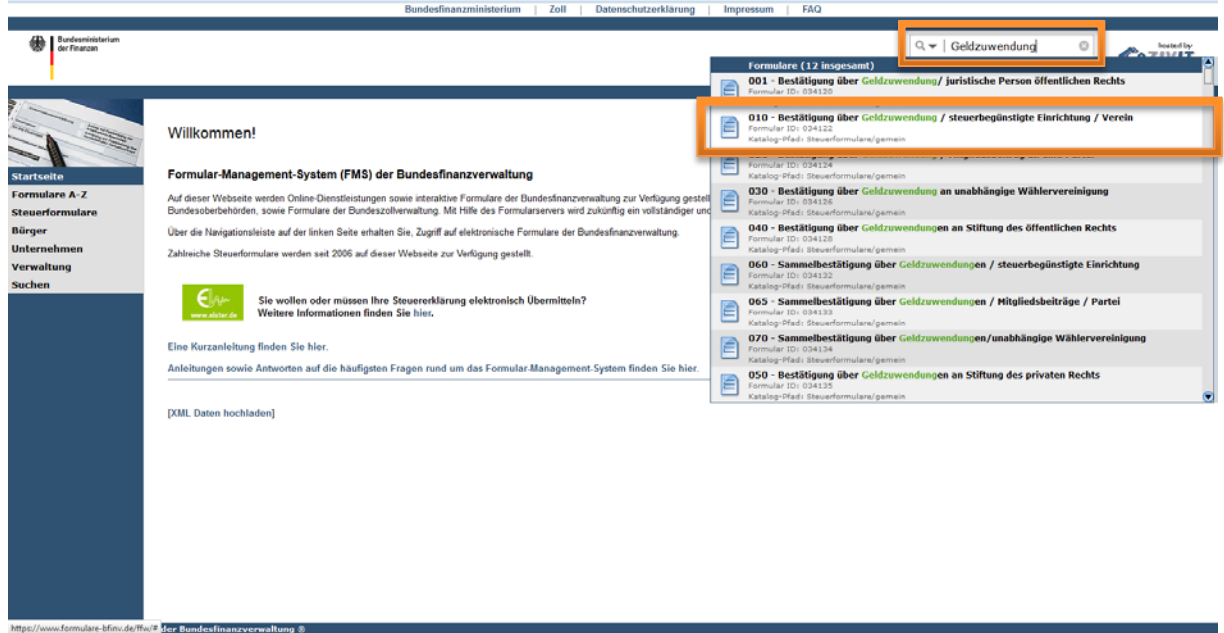

Es werden mehrere Dokumente zur Auswahl gestellt. Wählen Sie folgendes Formular aus:

**010 – Bestätigung über Geldzuwendung / steuerbegünstigte Einrichtung / Verein** Formular ID: 034122 Katalogpfad: Steuerformulare/gemein

Es öffnet sich nun das Online-Formular (siehe Abbildung unten).

**Achtung:** Bitte bedenken Sie, dass Sie von diesem Moment an insgesamt 44 Minuten Zeit haben zur Eingabe und zum Versenden der Daten bevor sich das Fenster schließt. Eine Speicherung der Daten ist nicht möglich!

## $rsb<sub>j</sub>$

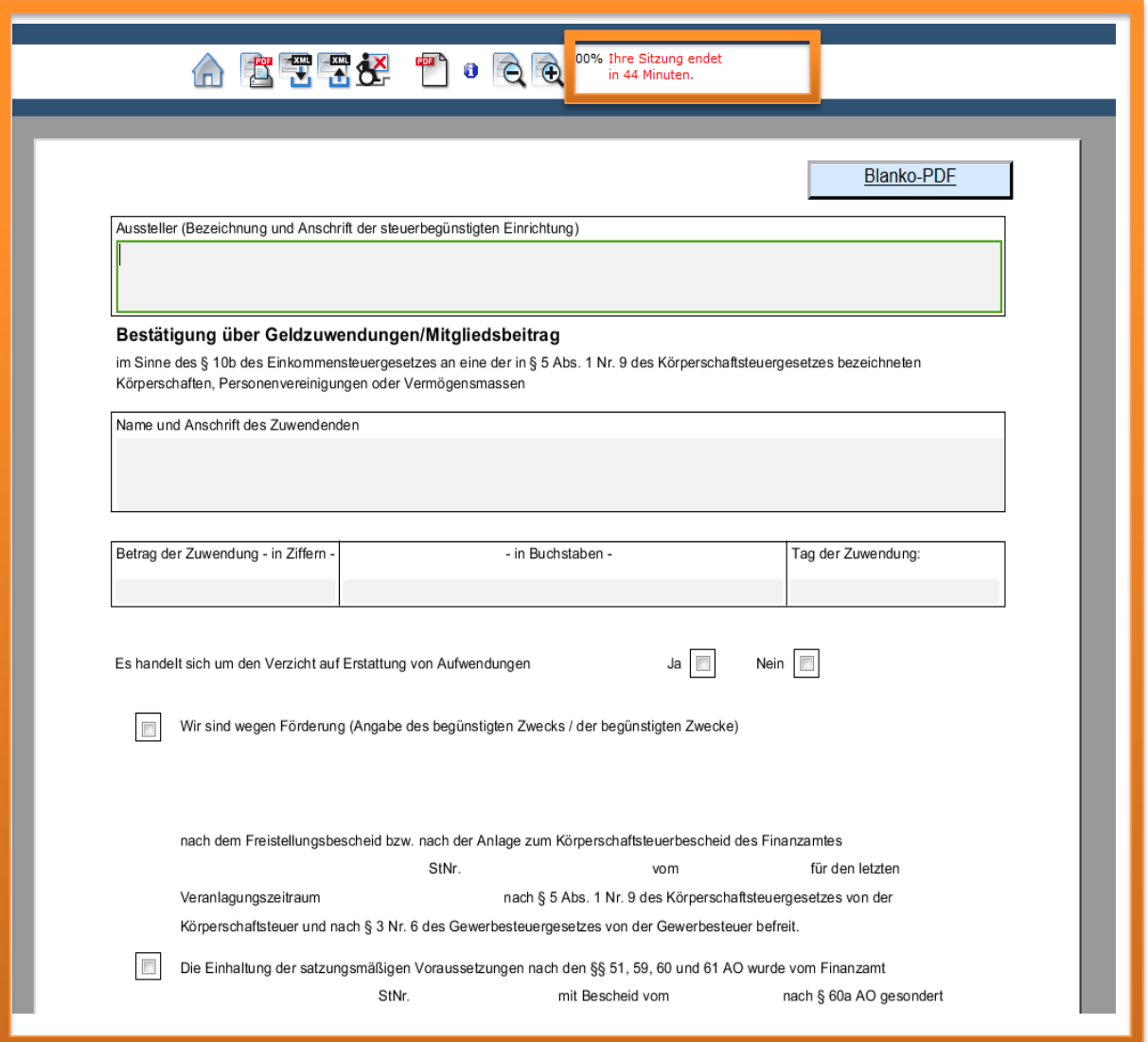